*Skolan för Datavetenskap och kommunikation*

### PROGRAMMERINGSTEKNIK

FÖRELÄSNING 15

Grafiska gränssnitt - GUI

**Tkinter** 

Tillstånd

Komponenter

Layout

Händelser

### LÄNKAR & EXEMPEL

• ...finns på kurswebsidan under "GUI med tkinter"

#### **TKINTER**

- Tkinter är ett av flera sätt att skriva grafiska gränssnitt i Python
- Vi använder Tkinter därför att:
	- Tkinter följer med Pythoninstallationen,
	- och introduceras i kursboken, se kap 13

#### TEXTBASERAT PROGRAM

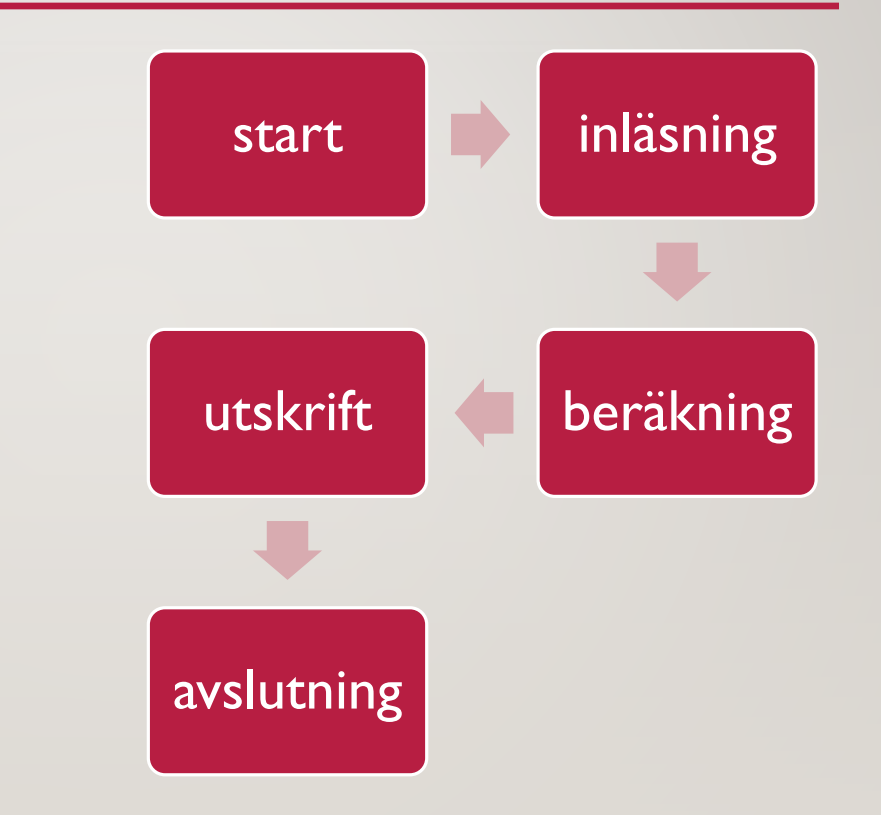

# TILLSTÅND

- Med ett grafiskt gränssnitt måste man tänka på vad som visas på skärmen i ett visst läge.
- Man brukar använda sig av *tillstånd* (state) när man modellerar hur programmet ska fungera.
- Programmets tillstånd beror av variablers värden, t ex användare = "elev"

# TILLSTÅND - GRAF

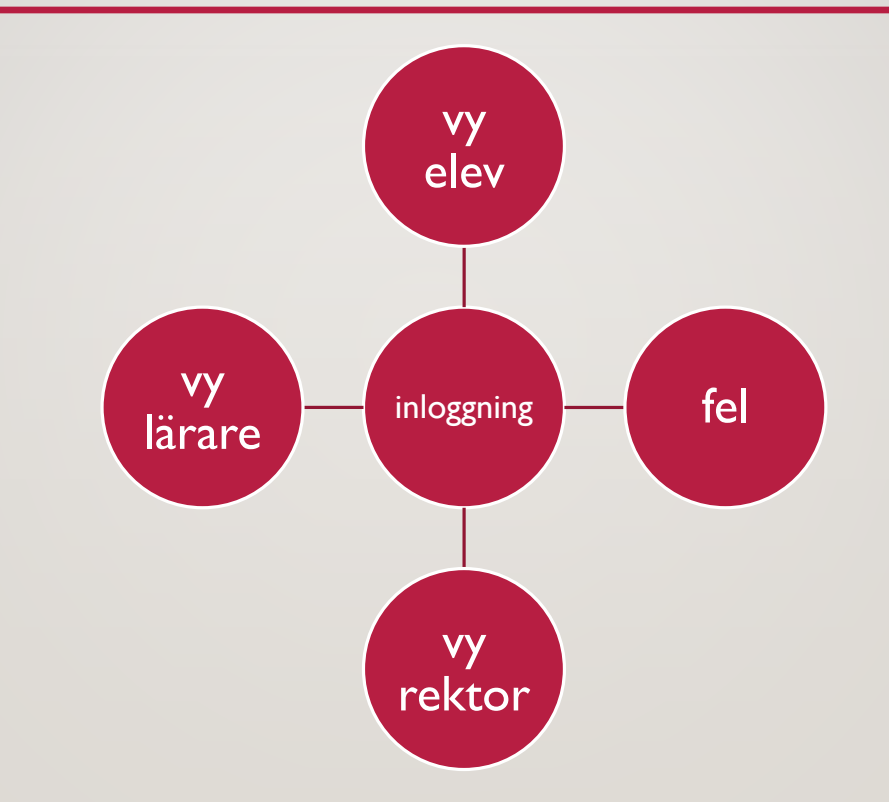

# KOMPONENTER

Modulen **tkinter**, har klasser för grafiska *komponenter*.

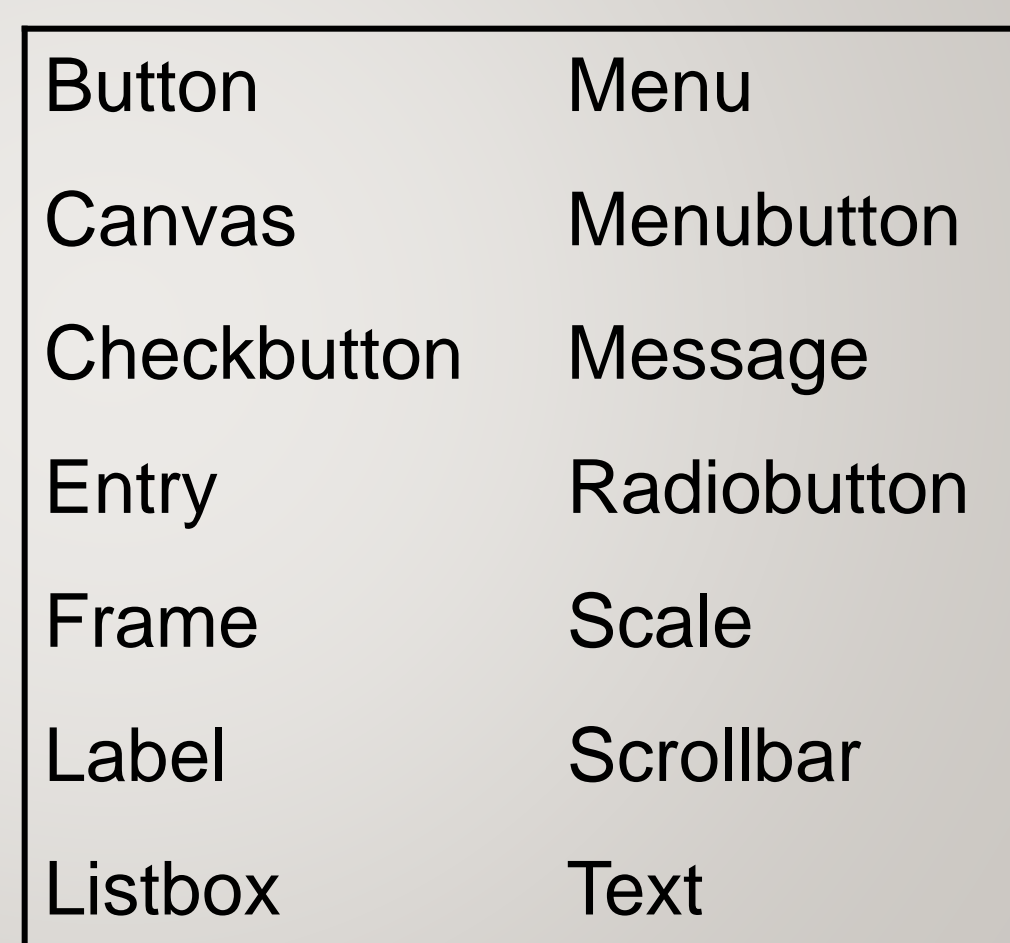

```
from tkinter import *
roten = Tk()knapp = Button(roten, text="Tryck")
knapp.pack()
roten.mainloop()
```
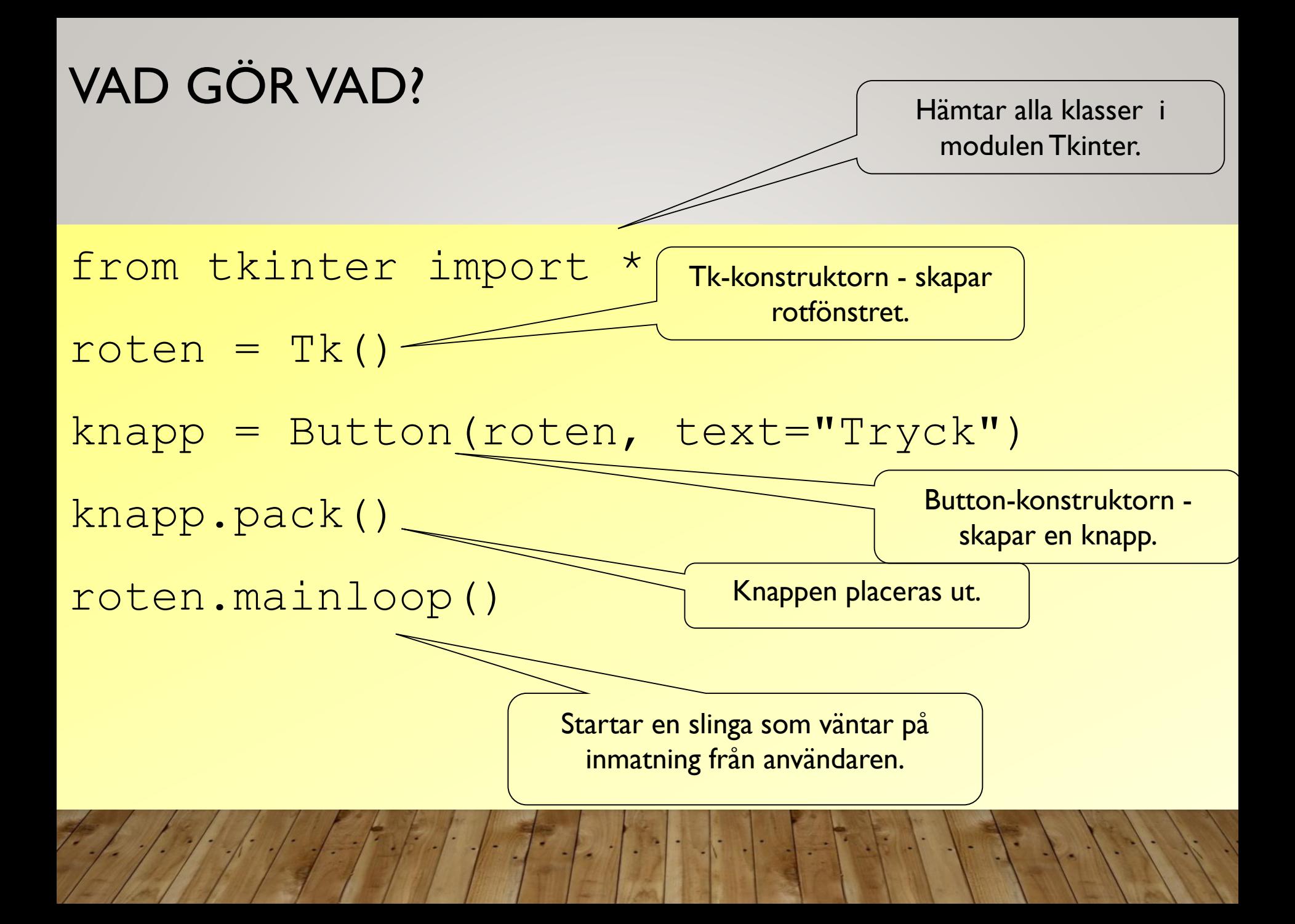

## **KOMPONENTER**

- Knappar och annat kallas *komponenter* och är objekt.
- Varje komponent har en konstruktor med många defaultparametrar.
- Anropa bara med det som behövs:  $knapp = Butteron(roten, text="Handla")$
- Första parameter ska vara roten

# ÄNDRA ATTRIBUT

#### knapp["text"] = "Klart"

### CONFIG

Med metoden *config* kan man ändra flera attribut knapp.config(bq = "lightblue",  $\langle$ height =  $3,\backslash$ width =  $9, \backslash$ font =  $('times', 20, 'italic'))$ Här ändrar vi knappens färg, storlek, och font.

# COMMAND

- Ett attribut som alla komponenter har är command
- Där anger man vilken metod/funktion som ska anropas när komponenten används.
- Om vi skriver en funktion addera() som ska anropas när nån trycker på knapp så kan vi koppla ihop funktion med knapp så här:

```
knapp["command"] = addera
```

```
from tkinter import *
```

```
def byttext():
    knapp['"text" ] = "Aj!"roten = Tk()knapp = Button(roten,text = "Tryck inte",
               command = byttext)
knapp.pack()
roten.mainloop()
```
## PARAMETRAR DÅ?

- Här skickar man bara med *namnet* på funktionen.
- Hur ska man göra om funktionen har parametrar?
- Lösning: Använd en lambda-funktion

#### LAMBDA-FUNKTION…

- I Python kan man definiera en funktion med följande syntax: *lambda parametrar: uttryck*
- Vanlig funktion:

def dubbla(x):

return 2\*x

• Med lambda istället:

dubbla = lambda $(x)$  :  $2*x$ 

# lambda i command

```
from tkinter import *
def byttext(t):
    \text{knapp}["text"] = t
roten = Tk()knapp = Button(roten,
    text = "Tryck inte",command = lambda: byttext("Aj!")) 
knapp.pack()
roten.mainloop()
```
## LAYOUT

- Komponenter har metoder som styr hur de ska placeras i fönstret.
- Enklast är att använda pack:

knapp.pack()

- Men bättre kontroll fås med grid: knapp.grid(row=4, column=3)
- Rita först en skiss över hur det ska se ut!
- Se programexemplet [saga.py](http://www.csc.kth.se/utbildning/kth/kurser/DD1311/forel10/saga.py)

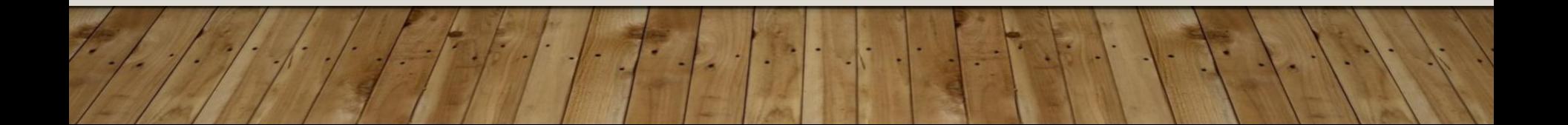

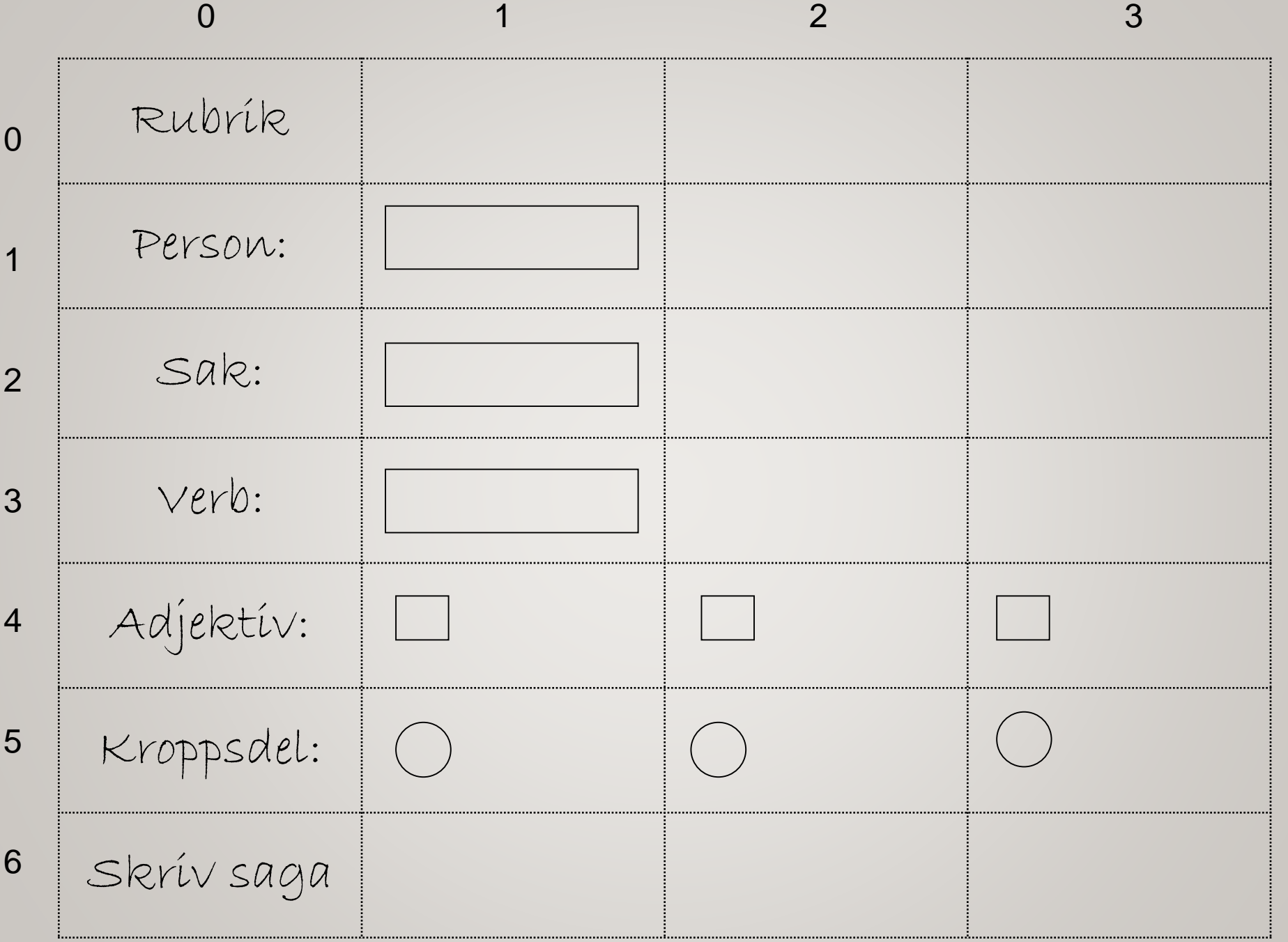

#### VARIABLER

- Ett attribut som alla komponenter har är variable.
- Om man i förväg skapat ett variabelobjekt:

 $s =$  StringVar()

- så kan man koppla ihop variabel och komponent med knapp["variable"] = s
- Metoden get hämtar data från en variabel.

### FELHANTERING, TEX

- Felaktig inmatning:
	- Tecken istället för tal
	- För stort/för litet tal
- Filer:
	- Infil saknas
	- Felaktiga data i filen
- Lista/dictionary:
	- Index saknas
	- Nyckel saknas

### EXCEPTION - REPETITION

• När något blir fel i ett Python-program uppstår ett särfall, t ex NameError: >>> print sko

Traceback (most recent call last): File "<pyshell#17>", line 1, in -toplevelprint sko

NameError: name 'sko' is not defined

• Man kan ta hand om särfall genom att införa try-except-else-satser för de delar i programmet som kan krascha.

SÄRFALL - EXEMPEL

```
try:
    tal = input("Vad ska inverteras? ")
    invers = 1.0/talexcept (ZeroDivisionError):
    print "Noll kan inte inverteras"
except (NameError):
    print "Du borde ha skrivit ett tal!"
else:
```
print "Inversen blev", invers

#### EXEMPEL I SLINGA

```
def lasPengar():
   """ Läser in tills man ger ett heltal"""
   pengar = None
   while not pengar:
      try:
        svar = raw input ("Ange belopp: ")
        pengar = int(svar)
      except(ValueError), e:
        print "Felaktigt belopp, försök igen"
   return pengar
```
### FELHANTERING I TKINTER

- I messagebox finns "popupfönster" som lämpar sig för felhantering:
	- showinfo
	- showwarning
	- showerror
	- askquestion
	- askyesnocancel
- Alla tar två parametrar: title och message
- Vissa har returvärde (askyesnocancel)

#### EXEMPEL: SHOWERROR

- from tkinter import \*
- $rot = Tk()$
- messagebox.showerror(title="Fel", \
	- message="Du har just gjort fel.")

rot.mainloop()